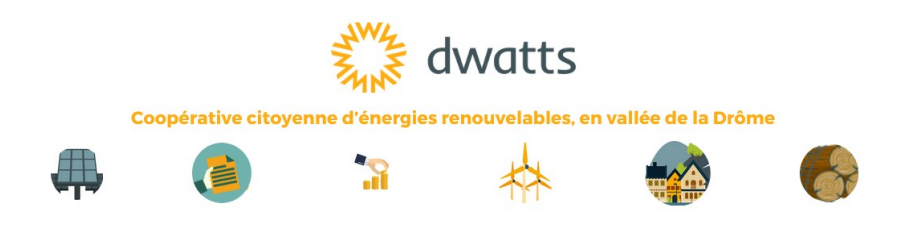

# Offrir des parts sociales dwatts

## La marche à suivre pour un cadeau original, local et engagé

Cela devrait vous prendre 15 min. En amont, vous devez connaître a minima la date et le lieu de naissance de la personne à qui vous souhaitez offrir la.les part.s sociale.s dwatts.

Vous avez décidé d'offrir des parts sociales en souscrivant au capital de dwatts. Vous permettez ainsi à des projets citoyens d'énergie renouvelable de voir le jour dans la vallée de la Drôme. Merci !

Votre attention est attirée sur les facteurs de risques décrits dans le Document d'Information Synthétique (DIS) consultable sur notre site internet : <https://www.dwatts.fr/cooperative/investir/> .

1 / Créer un compte sur Coophub au nom de la personne à qui vous offrez la.les part.s sociale.s dwatts.

- •<https://coophub.dwatts.fr/register/fr-fr/DW> : cliquez sur « Je suis une personne physique » si vous offrez à une personne majeure, sinon cliquez sur « Je souscris pour un mineur ou une personne sous tutelle »
- Offrez discrètement votre cadeau ;-) : renseignez vos mail et numéro de téléphone. Une fois le cadeau offert, vous pourrez corriger pour indiquer le mail et numéro de téléphone de la personne recevant votre cadeau.
- Retenez bien l'identifiant et le mot de passe du compte Coophub créé, vous pouvez les inscrire directement sur la carte cadeau à imprimer.

#### 2 / Finaliser l'achat de la.des part.s sociale.s

Une fois le compte créé, vous devez

- régler votre achat :
	- le plus simple est de faire le virement en indiquant bien la référence de coophub cad le libellé généré automatiquement ( \*\*\*XXXXXX\*\*\*) afin que nous puissions suivre la trace de votre cadeau
	- vous pouvez aussi envoyer un chèque à *dwatts, 3 rue Notre Dame 26150 DIE* → dans tous

*dwatts, SCIC SA à capital variable, capital social de 290 850 €, 3 Rue Notre-Dame – 26150 DIE RCS n°823 101 373- Romans*

les cas \_indiquer bien la référence de coophub cad le libellé généré automatiquement ( \*\*\*XXXXXX\*\*\*) afin que nous puissions suivre la trace de votre cadeau

- une fois que vous avez pris connaissance de toutes les informations, valider la « signature » grâce au code reçu par sms sur votre téléphone portable
- les pièces justificatives d'identité et de domicile de la personne à qui vous offrez le cadeau
	- vous les avez à disposition : merci de les télécharger dans l'espace indiqué
	- vous ne les avez pas à disposition : préciser à la personne recevant le cadeau de nous les transmettre, soit en les téléchargeant directement sur son compte coophub, soit en nous les envoyant à [contact@dwatts.fr](mailto:contact@dwatts.fr) . A noter si cela bloque la création du compte, vous pouvez télécharger des pièces justificatives fictives et nous prévenir à [contact@dwatts.fr](mailto:contact@dwatts.fr)

→ Un certificat de souscription de part.s sociale.s sera disponible dès validation de cette souscription cadeau sur [https://coophub.dwatts.fr](https://coophub.dwatts.fr/)

### 3 / Pour le jour J, télécharger et imprimer votre carte cadeau

N'hésitez pas à personnaliser le cadeau en écrivant un petit mot ;-) [La carte est ICI](https://www.dwatts.fr/wp-content/uploads/2023/11/carte_cadeau_dwatts-1.pdf).

#### 4 / Une fois le cadeau offert

- Mettez à jour le mail et numéro de téléphone sur le compte Coophub créé en remplaçant vos infos par celles de la peronne à qui vous avez offert le cadeau
- Si besoin, rappelez à la personne recevant le cadeau de bien télécharger sur le compte Coophb son justificatif de domicile et son justificatif d'identité ou de nous les transmettre à [contact@dwatts.fr](mailto:contact@dwatts.fr)

Vous rencontrez des difficultés ou vous avez besoin d'informations ? Contactez-nous : [contact@dwatts.fr](mailto:contact@dwatts.fr) ou 06 11 15 62 66.

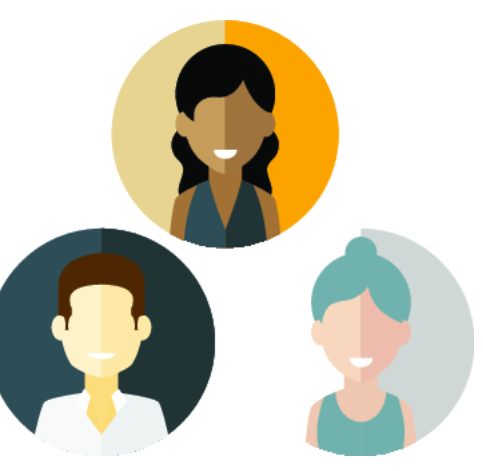

*Les principales caractéristiques de cette opération sont les suivantes : Société émettrice : dwatts –, SCIC SA à capital variable, capital social de 290 850 € au 3/07/23. Adresse 3 Rue Notre-Dame – 26150 DIE, RCS n°823 101 373- Romans. La présente augmentation de capital en numéraire sans droit préférentiel de souscription est une offre ouverte au public, encadrée par l'instruction AMF DOC-2018.07 pour les émissions limitées à 8 M€ par an et fait l'objet d'un [Document d'Informations Simplifié téléchargeable sur ce lien.](https://www.dwatts.fr/cooperative/investir/documents-dinformations-synthetiques/) La présente souscription est valable du 10/07/23 au 30/06/24, au prix unitaire de 50 euros par part sociale entièrement libérée à la souscription.* 

-------------------------------------------------------------------------------------------------------------------------------------

*dwatts, SCIC SA à capital variable, capital social de 290 850 €, 3 Rue Notre-Dame – 26150 DIE RCS n°823 101 373- Romans*